## **ОПТИМИЗАЦИЯ ПРОИЗВОДСТВЕННО-ТЕХНОЛОГИЧЕСКИХ ПРОЦЕССОВ НА ОСНОВЕ СЕТЕВЫХ МЕТОДОВ УПРАВЛЕНИЯ**

## *Е.Ю. Вардомацкая, В.Л. Шарстнёв*

Развитие и совершенствование любых производственно-технологических процессов требует высокого уровня координации деятельности. Возникающие при этом проблемы могут быть реализованы с использованием методов сетевого планирования и управления (СПУ).

Сеть комплекса работ - это ориентированный граф, который отражает последовательность выполнения работ. Она может быть представлена как в форме упорядоченного списка работ, так и в матричной форме или изображена графически. В последнем случае сеть называется сетевым графиком. Каждый сетевой график состоит из узлов (вершин) и соединяющих их ориентированных дуг. Узлы графика называются событиями, а соединяющие их дуги - работами. К основным характеристикам сетевого графика относятся: отом прослевым могут быть реализования и иллопьзования методов сетевию стимирования и управленный госуда отретитую выней проследовательного симве работ - это отриченной дерении и университето симве работ с или в матримен

- продолжительность критического пути, которая определяет общее время, необходимое для выполнения всего комплекса работ;
- самые ранние сроки свершения и самые поздние сроки завершения событий;
- резерв времени наступления событий;
- самые ранние сроки окончания и самые поздние сроки начала работ;
- общий или полный резерв времени работы.

Анализ и расчет сетевого графика позволяет установить наиболее напряженные работы, вычислить резервы ненапряженных работ, рационально распределить трудовые и материальные ресурсы.

Таким образом, методы СПУ обычно предполагают несколько этапов обработки сети комплекса работ:

- расчет основных временных параметров сетевого графика и, в частности, критического пути;
- улучшение сетевого графика по критерию времени выполнения комплекса работ с целью минимизации критического пути и т.п.

Сетевой график можно рассматривать как сеть с потоками. При этом:

- вся сеть должна быть сбалансированной, то есть исток сети был сбалансирован стоком сети;
- каждая вершина должна быть сбалансированной, то есть общий исток каждой вершины был сбалансирован общим стоком каждой вершины.

Существует множество методов расчета и оптимизации числовых параметров сетевого графика. На наш взгляд, особый интерес вызывают методы линейного программирования [1].

Базируясь на принципах, изложенных в [1,4], и используя надстройку «Поиск решения» MS Excel, сформулируем и решим задачу сетевого планирования. В качестве примера рассмотрим технологический процесс, описанный в [2, стр. 403]. Пусть имеется сетевая модель проведения капитального ремонта шлихтовальной машины, представленная таблицей 1, в которой учтены соотношения всех видов работ.

I

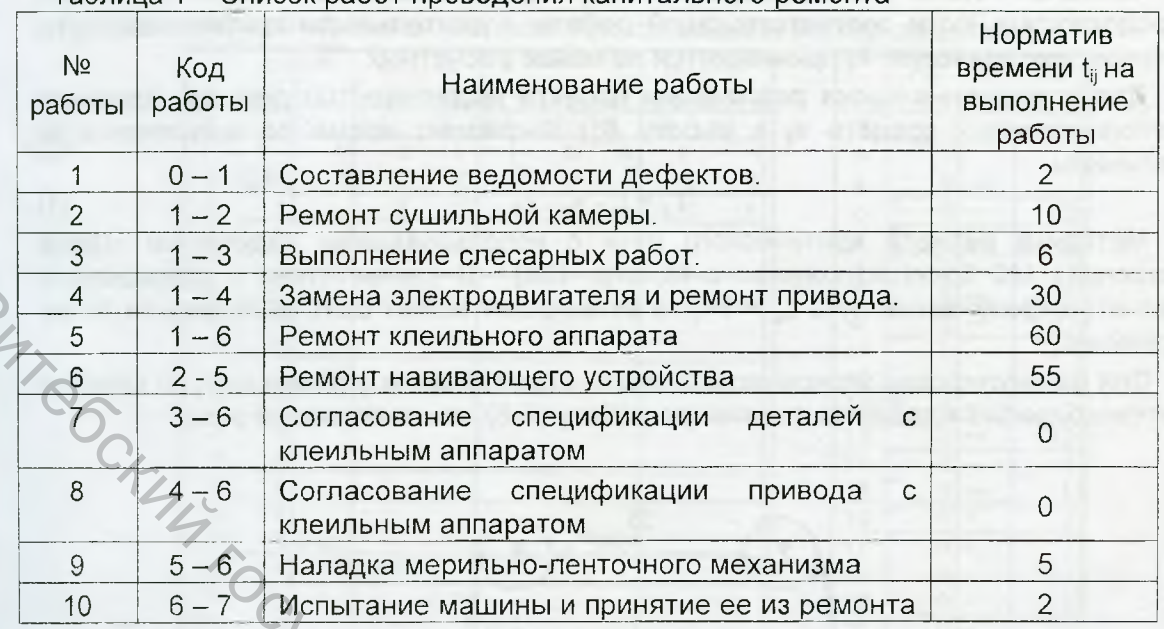

Таблица 1 - Список работ проведения капитального ремонта

Графическое изображение сети приведено на рис.1, причем над дугамиработами записана продолжительность этих работ.

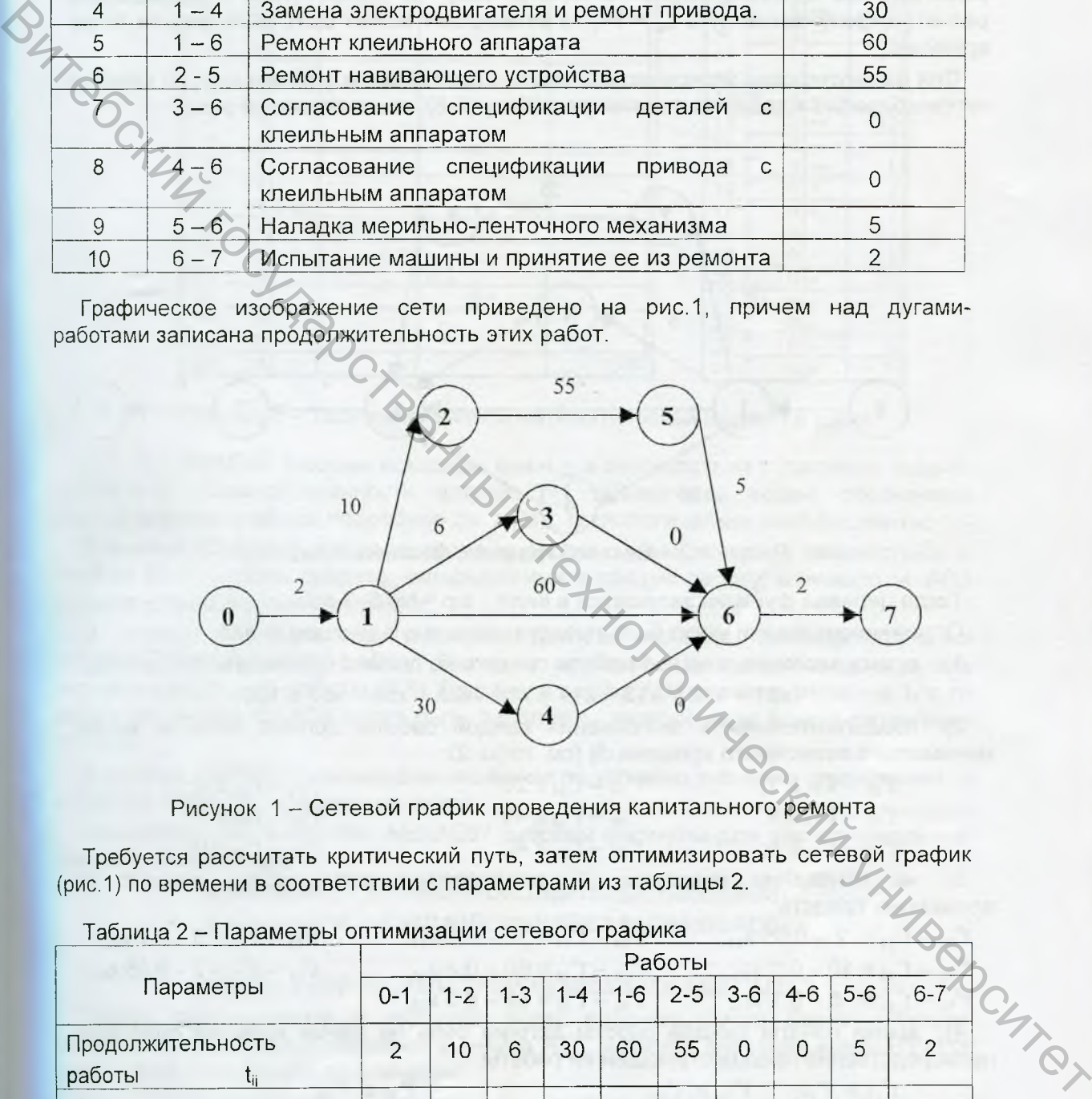

Рисунок 1 - Сетевой график проведения капитального ремонта

Требуется рассчитать критический путь, затем оптимизировать сетевой график (рис.1) по времени в соответствии с параметрами из таблицы 2.

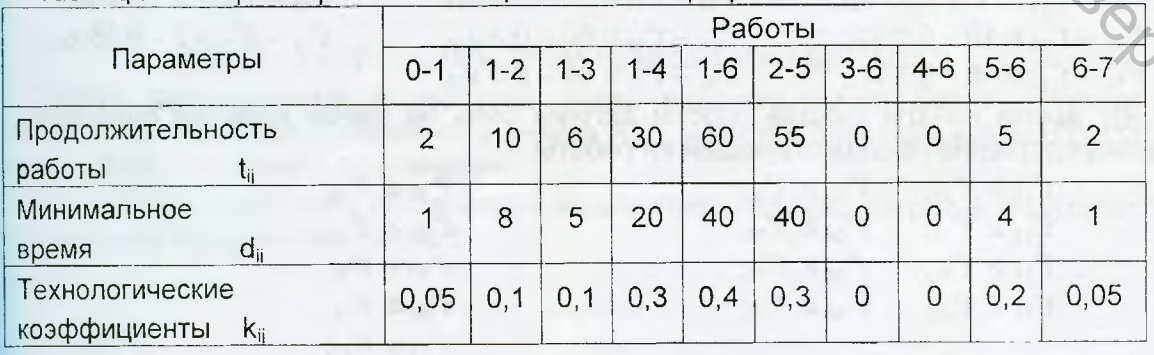

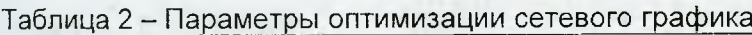

k<sub>ij</sub> рассчитываются Технологические коэффициенты как отношение продолжительности соответствующей работы к длительности критического пути. Конкретные значения k<sub>ii</sub> принимаются не менее расчетных.

Для сокращения срока реализации проекта выделено 100 ден. ед. Вложение дополнительных средств х<sub>іі</sub> в работу (i,j) сокращает время ее выполнения до величины

$$
t'_{ii} = t_{ii} - k_{ii} \cdot x_{ii}.
$$
 (1)

Методика расчета критического пути с использованием надстройки «Поиск решения» MS Excel изложена в [3, стр. 128]. В соответствии с проведенным расчетом критический путь t<sub>ко</sub> = 74, то есть проект может быть выполнен за 74 ед. времени.

Для формулировки экономико-математической модели оптимизации по времени сетевого графика добавим фиктивную работу (7-8), как показано на рис.2.

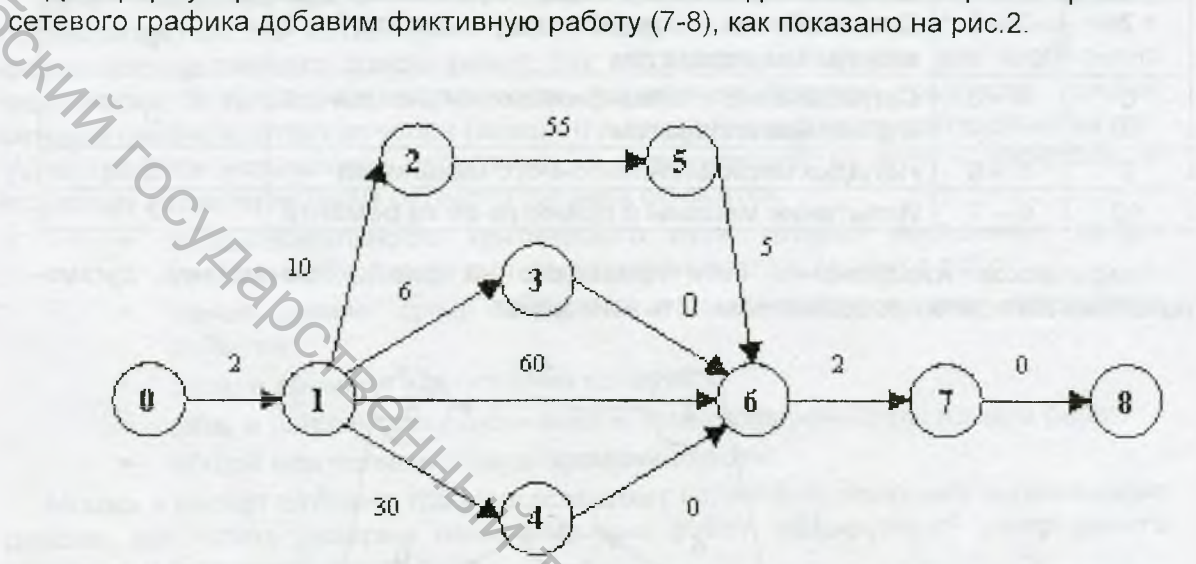

Рисунок 2 - Сетевой график с фиктивной работой

Тогда целевая функция запишется в виде tkp = to78 → min.

Ограничения задачи могут быть представлены в следующем виде:

1) сумма вложенных во все работы средств не должна превышать 100 ден. ед.:

 $x01 + x12 + x13 + x14 + x16 + x25 + x56 + x67 \le 100$ 

 $(2)$ продолжительность выполнения каждой работы должна быть не менее минимально возможного времени dij (см. табл. 2):

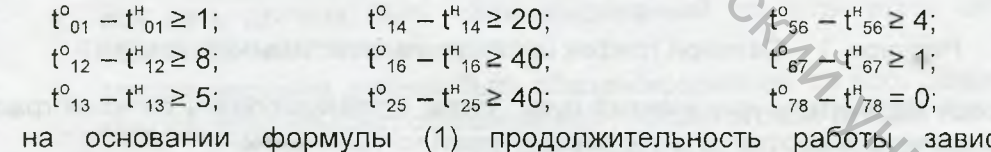

 $3)$ сит от вложенных средств:

 $t^{\circ}_{56} - t^{\prime \prime}_{56} = 5 - 0.2 \cdot x_{56}$  $t^{0}_{01} - t^{1}_{01} = 2 - 0.05$   $x_{01}$ ;  $t^{0}_{14} - t^{1}_{14} = 30 - 0.3$   $x_{14}$ ;  $t^{0}_{12} - t^{1}_{12} = 10 - 0.1 \times_{12}$ ,  $t^{0}_{16} - t^{1}_{16} = 60 - 0.4 \times_{16}$  $t^{\circ}_{67} - t^{\circ}_{67} = 2 - 0.05$   $x_{67}$ ;  $t^{\circ}_{25} - t^{\mu}_{25} = 55 - 0.3x_{25}$  $t^{0}_{13} - t^{1}_{13} = 6 - 0.1 x_{13}$ 

4) время начала каждой работы должно быть не менее времени окончания непосредственно предшествующей ей работы:

 $t''_{12} \ge t^0_{01}$ ;  $t''_{25} \ge t^0_{12}$ ;<br>  $t''_{13} \ge t^0_{01}$ ;  $t''_{36} \ge t^0_{13}$ ;  $t^{H}{}_{14} \geq t^{O}{}_{01};$   $t^{H}{}_{46} \geq t^{O}{}_{14};$ <br>  $t^{H}{}_{16} \geq t^{O}{}_{01};$   $t^{H}{}_{56} \geq t^{O}{}_{25};$ 

 $t_{67}^H \geq t_{16}^{\circ}$  $t_{67}^H \geq t_{36}^{\circ}$  $t_{67}^{\mu} \geq t_{46}^{\circ}$  $t_{67}^{\mu} \geq t_{56}^{\circ}$  $t^{\mu}{}_{78} \geq t^{\circ}{}_{67}$ ;

5) условие неотрицательности неизвестных:  $t''_{ij}$  ≥ 0;  $t^{\circ}_{ij}$  ≥ 0;  $x_{ij}$  ≥ 0;

6) условие целочисленности неизвестных:  $t_{ij}$ ,  $t_{ij}^{\circ}$ ,  $x_{ij}$  – целое.

Фрагмент табличной записи математической модели в Excel имеет вид

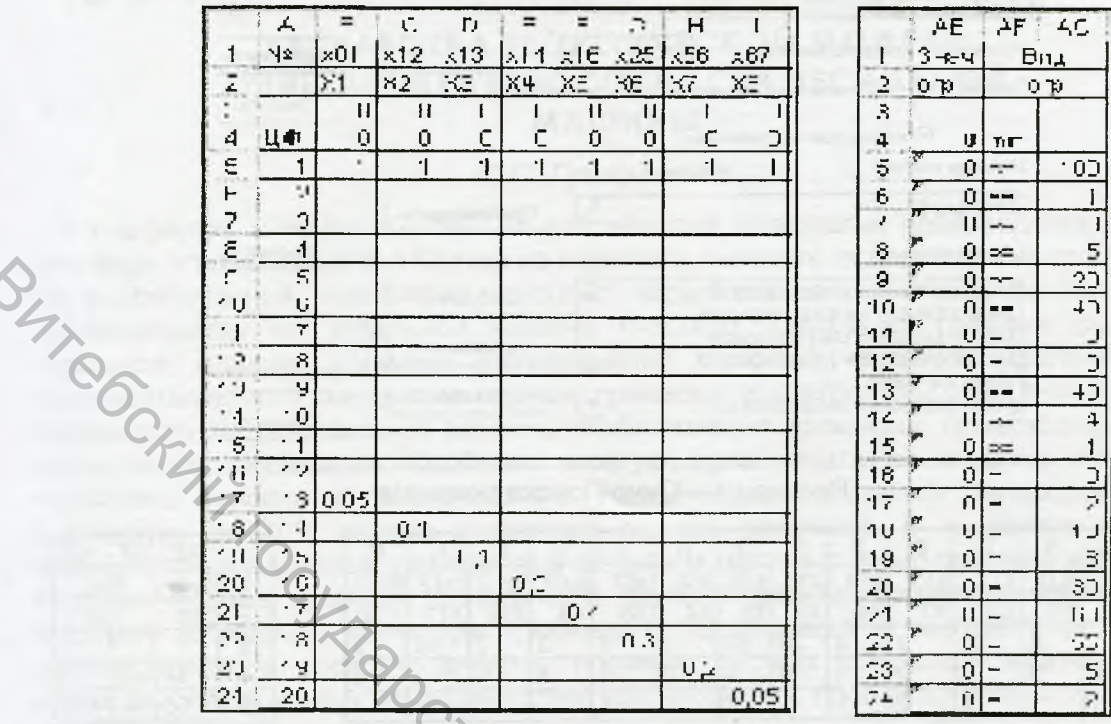

Рисунок 3 - Табличная запись математической модели в Excel

В ячейки В5:AD37 внесены исходные данные в соответствии с условием задачи: показатели сбалансированности потоков (+1 обозначены входы, обозначены выходы вершин графика, подробнее см. в [3]); технологические коэффициенты;

В ячейках B3:AD3 будут представлены рассчитанные значения неизвестных: в ячейках В3:13 - суммы средств, вкладываемых в каждую работу; в ячейках 14: AD3 - время начала и окончания работ.

внесена формула для вычисления целевой функции  $\overline{B}$ ячейку АЕ4 =СУММПРОИЗВ(B3:AD3;B4:AD4). Значение целевой функции равно времени окончания последней работы (7-8). Поэтому в ячейку АД4 внесено значение 1, в то время как ячейки В4:АС4 могут быть заполнены нулями или просто оставлены пустыми.

В столбце AG5:AG37 размещены заданные по условию значения ограничений, а в столбце АF5: АF37 показаны их знаки.

Соответственно, в столбец АЕ5:АЕ37 внесены формулы для расчета реальных значения ограничений:

- в ячейку АЕ5: = СУММПРОИЗВ(\$В\$3:\$AD\$3;B5:AD5);
- в ячейку АЕ6: =СУММПРОИЗВ(\$В\$3:\$AD\$3:B6:AD6);

в ячейку AE37: = СУММПРОИЗВ(\$B\$3:\$AD\$3;B37:AD37).

Теперь сформулируем в терминах ячеек рабочего листа Excel: добиться минимально возможного значения в ячейке AE3, изменяя значения ячеек B3:AD3

Окно Поиска решения с постановкой задачи представлено на рис.4. Результат оптимизации представлен на рис.5.

при условии выполнения ограничений.

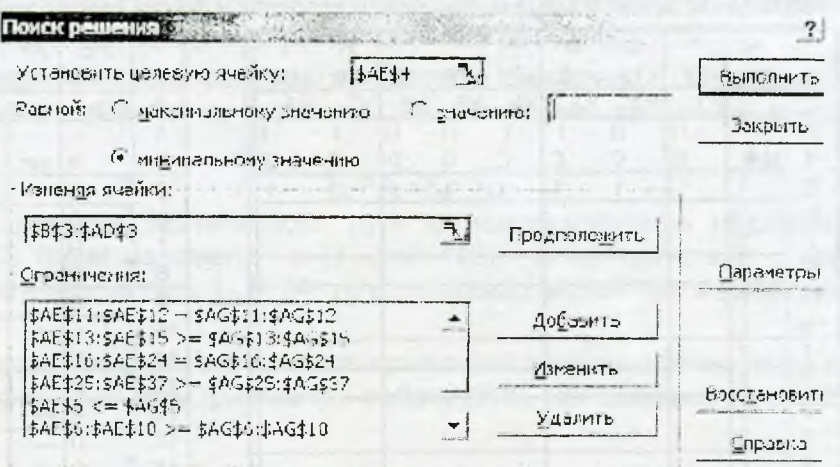

Рисунок 4 - Окно Поиска решения

|  |    |                                                                                                    | Спраничения: |     |                  |                        |         |     |                                 |                 |      |     |                                                    | Параметры |  |                         |       |
|--|----|----------------------------------------------------------------------------------------------------|--------------|-----|------------------|------------------------|---------|-----|---------------------------------|-----------------|------|-----|----------------------------------------------------|-----------|--|-------------------------|-------|
|  |    | \$AE\$11:SAE\$12 - \$AG\$11:\$AG\$12<br>FAE\$13:5AE\$15 >= 9AG\$13:5AG\$15<br> }AE\$10;\$AE\$24 = \$AG\$10;\$AG\$24<br> \$AE\$25:\$AE\$37 >~ \$AG\$25:\$AG\$37 |              |     |                  |                        |         |     | $A$ 00 $B$                      |                 |      |     |                                                    |           |  |                         |       |
|  |    |                                                                                                    |              |     |                  |                        |         |     |                                 | <b>Изменить</b> |      |     |                                                    |           |  |                         |       |
|  |    | $5$ At $5 < 1.469$<br> \$AE\$6:\$AE\$10 >= \$AG\$6: \$AG\$10                                                                                                   |              |     |                  |                        |         |     |                                 | Удалить         |      |     | Восстановить<br>Criposito                          |           |  |                         |       |
|  | Ky |                                                                                                    |              |     |                  |                        |         |     | Рисунок 4 - Окно Поиска решения |                 |      |     |                                                    |           |  |                         |       |
|  |    | А                                                                                                    | A            |     | D                | E                      |         | G   | H                               |                 |      |     |                                                    | М         |  |                         | AE.   |
|  |    | Nº                                                                                                    | lx01         | x12 | $\mathsf{tx}$ 13 | $\mathsf{1} \times 14$ | x16 x25 |     | $\overline{\times}56$           | X67             | to01 |     | tH <sub>12</sub> to <sub>12</sub> tH <sub>13</sub> |           |  |                         | i3Ha4 |
|  | 2  |                                                                                                    | X1           | X2  | X3               | IX4                    | X5      | IX6 | X7                              | IX8             | IX9. | X10 | $1\times 11$                                       | IX12      |  | 2                       | omp   |
|  | 3  |                                                                                                    | 0            | 20  | J)               | f                      | 20      | 50  | 5                               | Ω               | 2    | 2   | 10                                                 | 2         |  | 3                       |       |
|  | 4  | ЦФ                                                                                                    | $\Omega$     | 0   | П                | Ω.                     | n       | Ū   | O                               | Ū               | n    | 0   | 0.                                                 | $\Omega$  |  | <b>Chine Store</b><br>4 | 56    |
|  | 5  |                                                                                                    |              |     |                  |                        |         |     |                                 | 1               |      |     |                                                    |           |  |                         | 95    |

AF AG **Вид** om. min  $\epsilon =$ 100

Рисунок 5 - Результат оптимизации

Таким образом, при дополнительном вложении 100 ден. ед. проект может быть выполнен за 56 ед. времени. При этом средства распределяются следующим образом: 20 ден ед. в работу (1-2), 20 ден ед. в работу (1-6), 50 ден ед. - в работу (2-5) и 5 ден.ед. - в работу (5-6). Сокращение срока реализации проекта за счет вложения дополнительных средств составит 18 ед. времени.

Универсальность предложенной методики оптимизации сетевого графика по времени заключается в том, что:

во-первых, она не зависит от вида сетевого графика;

во-вторых, изменив значения ограничений (в частности, сумму вкладываемых средств), можно легко произвести перерасчет и сравнить полученные варианты (например, при внесении 75 ден. ед. критический путь может быть уменьшен до 58 ед. времени);

в-третьих, методика может применяться для любого технологического процесса.

Предлагаемая методика использования надстройки «Поиск решения» MS Excel для оптимизации сетевого графика по времени реализована на фабрике № 3 РУПТП «Оршанский льнокомбинат» и «Котлосервис».

## Список использованных источников

- 1. Кузнецов А.В. "Экономико-математические модели и методы", Мн.: БГЭУ  $2000 - 412$  c.
- 2. Бездудный Ф.Ф. "Экономико-математические методы и модели в легкой промышленности", М.: Легкая промышленность, 1980. - 440 с.
- 3. Вардомацкая Е.Ю., В.Л. Шарстнев "Расчет сетевого графика с использованием ЭТ Excel". Международная НТК Легкая промышленность. Соц.-экономические проблемы развития», Витебск, 2005. С.128-131.
- 4. Юферева О.Д. Экономико-математические методы. Мн.: БГЭУ, 2002. -56 c.